# **Boletim Técnico**

**TOTVS** 

### **Criação do botão Excluir Versão**

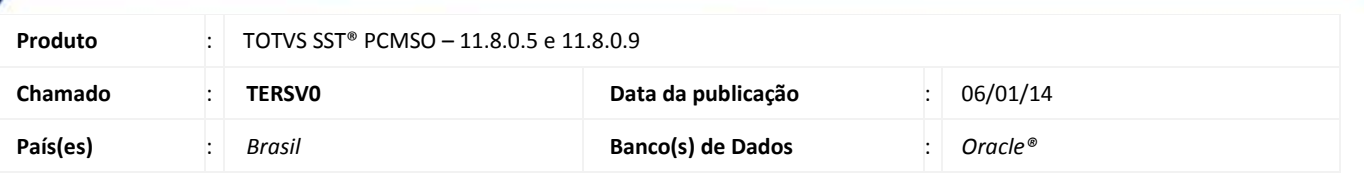

#### Importante

Esta melhoria depende da execução da atualização, conforme **Procedimentos para Implementação**.

Foi efetuada a criação do botão, **Excluir Esta Versão**, permitindo a exclusão da ultima versão do mapa de implantação.

#### **Procedimento para Implementação**

## Importante

Antes de executar a atualização é recomendável realizar o backup do banco de dados bem como dos arquivos do Sistema(executáveis, dlls e arquivos de configuração):

Realizar a atualização antes no ambiente de homologação e, posterior a devida validação, no ambiente de produção.

#### **Instruções (para o produto Saúde e Segurança do Trabalho).**

a) Faça o download dos aplicativos e dll's que constam nos links em anexo e descompacte-os no diretório do Personal Med.

**OBS:** os aplicativos e dll's devem ser atualizados em todos os micros que possuem o Personal Med instalado.

# Atenção

Recomendamos que o chamado relacionado a esse boletim seja encerrado após a homologação.

# **Boletim Técnico**

**T** TOTVS

## **Atualizações do update/compatibilizador**

#### 1. Alteração de **Arquivos.**

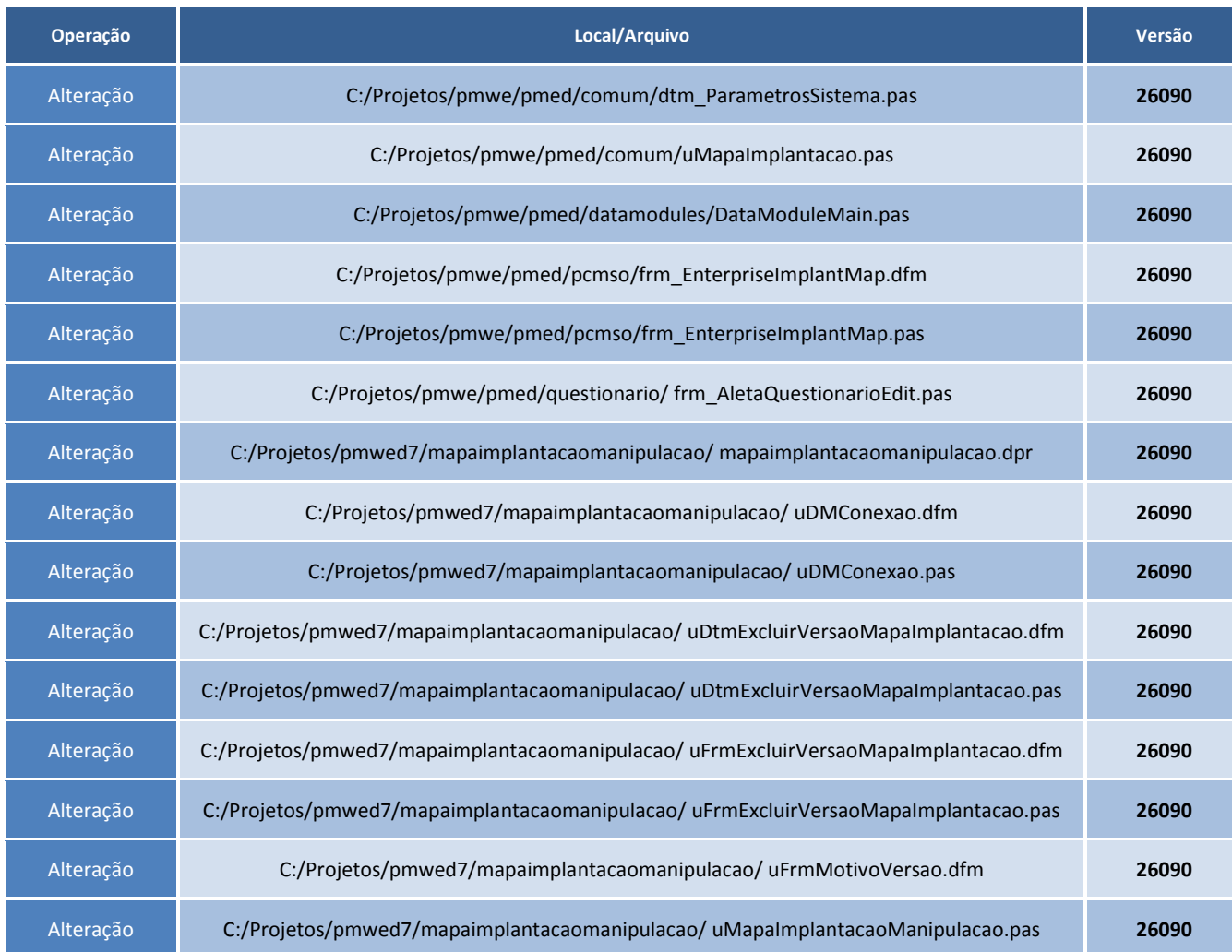

# **Boletim Técnico**

# **T** TOTVS

### **Procedimentos para Configuração**

Não se aplica.

#### **Procedimentos para Utilização**

- 1. Acesse o módulo **PCMSO**.
- 2. Selecione uma empresa que tenha mais de uma versão do mapa de implantação.
- 3. Selecione a ultima versão do mapa de implantação.
- 4. Clique no botão **Excluir esta versão** que está visível no mapa.

## **Informações Técnicas**

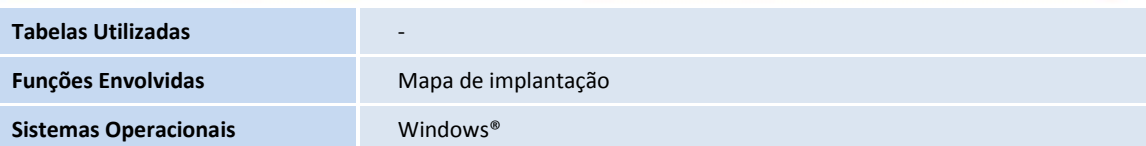

ö

ø